# Introduction to High-Performance Computing with [R](http://www.r-project.org)

#### Dirk Eddelbuettel, Ph.D. <Dirk.Eddelbuettel@R-Project.org> <edd@debian.org>

#### Bank of Canada / Banque du Canada December 22, 2008

Dirk Eddelbuettel [Intro to High-Performance R @ BdC/BoC Dec 2008](#page-107-0)

イロン イ押ン イヨン イヨン 一重

<span id="page-0-0"></span> $QQ$ 

#### **Outline**

#### **[Motivation](#page-1-0)**

[Measuring and profiling](#page-12-0) [Profiling](#page-20-0) [Faster: Vectorisation and Compiled Code](#page-26-0) [Ra](#page-32-0) [Compiled Code Overview](#page-38-0) [Parallel execution: Explicitly and Implicitly](#page-57-0) [Resource management and queue system](#page-75-0) [Implicitly parallel using several cores](#page-79-0) [overview](#page-96-0) [ff](#page-98-0) [bigmemory](#page-99-0) [Automation and scripting](#page-101-0) **[Summary](#page-105-0)** 

Dirk Eddelbuettel [Intro to High-Performance R @ BdC/BoC Dec 2008](#page-0-0)

イロト イ押 トイヨ トイヨ トー

 $\bar{z}$ 

<span id="page-1-0"></span> $2990$ 

#### Motivation: What describes our current situation?

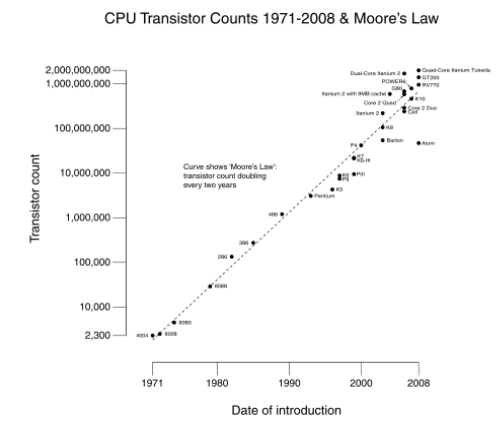

Moore's Law: Computers keep getting *faster and faster*

But at the same time out datasets get *bigger and bigger*.

So we're still *waiting and waiting . . .*

Hence: A need for higher / faster / further / ... computing with [R.](http://www.r-project.org)

 $\Omega$ 

4 ロ ト 4 何 ト 4 ヨ ト 4 ヨ

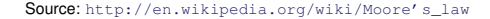

#### Motivation: Presentation Roadmap

We will start by *measuring* how we are doing before looking at ways to improve our computing performance.

We will look at *vectorisation*, as well as various ways to *compile code*. We will look at *debugging* tools and tricks as well.

We will discuss several ways to get more things done at the same time by using simple *parallel computing* approaches.

Next, we look at ways to compute with [R](http://www.r-project.org) *beyond the memory limits* imposed by the [R](http://www.r-project.org) engine.

Last but not least we look at ways to *automate* running [R](http://www.r-project.org) code.

イロン 不優 メイヨン 不正 メーヨ

 $QQ$ 

#### Table of Contents

**[Motivation](#page-1-0)** 

**[Preliminaries](#page-5-0)** 

[Measuring and profiling](#page-12-0)

[Faster: Vectorisation and Compiled Code](#page-26-0)

[Parallel execution: Explicitly and Implicitly](#page-57-0)

[Out-of-memory processing](#page-95-0)

[Automation and scripting](#page-101-0)

**[Summary](#page-105-0)** 

Dirk Eddelbuettel [Intro to High-Performance R @ BdC/BoC Dec 2008](#page-0-0)

イロト イ押 トイヨト イヨト 一番

 $OQ$ 

#### **Outline**

#### [Motivation](#page-1-0)

#### [Preliminaries](#page-5-0)

[Measuring and profiling](#page-12-0) [Profiling](#page-20-0) [Faster: Vectorisation and Compiled Code](#page-26-0) [Ra](#page-32-0) [Compiled Code Overview](#page-38-0) [Parallel execution: Explicitly and Implicitly](#page-57-0) [Implicitly parallel using several cores](#page-79-0) [overview](#page-96-0) [ff](#page-98-0) [bigmemory](#page-99-0) [Automation and scripting](#page-101-0) **[Summary](#page-105-0)** 

Dirk Eddelbuettel [Intro to High-Performance R @ BdC/BoC Dec 2008](#page-0-0)

 $\left\{ \begin{array}{ccc} 1 & 0 & 0 \\ 0 & 1 & 0 \end{array} \right.$ 

 $\bar{z}$ 

<span id="page-5-0"></span> $2990$ 

## Software Support

The tutorial is supported by a 'live cdrom'. The (updated) iso file Quantian Dec2008 tutorial.iso can be downloaded from <http://quantian.alioth.debian.org/>.

The iso image contains a complete Debian operating sytem including the graphical KDE user interface. All the software demonstrated during the tutorial is available and fully functional. This includes

- $\triangleright$  R and all packages used,
- $\blacktriangleright$  the accelerated Ra variant.
- $\triangleright$  Open MPI, NWS, Slurm and more,
- $\blacktriangleright$  Emacs, ESS and a few other tools.

The versions correspond to the to the December 2008 snapshot of the upcoming Debian release.

イロン イ押ン イヨン イヨン 一重

 $\eta$ an

#### Software Support cont.

The iso file can be burned to a cdrom that can be used to boot up a workstation.

Alternatively, virtualisation software such as

- ▶ *VMware Player / Workstation* (Windows, Linux),
- ▶ *VMware Fusion* (Mac OS X),
- ▶ *VirtualBox* (Windows, Linux) or
- $\triangleright$  *QEMU* (Linux)

can be used to run a 'virtual' guest computer alongside the host computer.

The software can also be installed to disk and updated using standard Debian tools; see the documentation for the 'Debian Live' tools used.

イロン イ押ン イヨン イヨン 一重

 $\Omega$ 

#### Appendix: Software Support cont.

Known issues with the provided iso file are:

- $\triangleright$  The cdrom appears to fail on some Dell models, there may be a BIOS incompatibility with the syslinux bootloader. Failures with the Parallels virtualisation for OS X were also reported, at least for the August 2008 release.
- $\triangleright$  No wireless extensions: if a laptop is booted off a cdrom, chances are that wireless will not be supported due to lack of binary firmware.

We will provide some examples or tips for Virtualbox, in particular the so-called Open Source Edition virtualbox-ose, that is readily available for Debian and Ubuntu.

イロン イ押ン イヨン イヨン 一重

 $QQ$ 

#### Debian Live

The cdrom / iso was built using the excellent Debian Live toolkit.

Consequently, the documentation for Debian Live at <http://wiki.debian.org/DebianLive/> should be consulted in case of questions.

In particular, the FAQ at <http://wiki.debian.org/DebianLive/FAQ> is quite helpful.

By default, virtualbox sets up networking using NAT: the virtualbox client can go 'outside', but cannot be seen from the outside due to the NAT layer. This is similar to how home networking is often invisible behind a single wired or wireless router with NAT capabilities.

When using Linux as a host operating system, it is possible to set up bridge networking where the virtualbox client becomes visible to the network just like another machine. See for example the short tutorial at

<http://www.ubuntugeek.com/> <how-to-set-up>

- <-host-interface> <-networking>
- <-for-virtualbox-on-ubuntu.html>.

KO KARA KE KAEK LE YO GO

#### Virtualbox networking

For example, on a Debian/Ubuntu host, the networking can be configured via

```
auto br0
    iface br0 inet static
    address 192.168.1.10
    netmask 255.255.255.0
    network 192.168.1.0
    broadcast 192.168.1.255
    gateway 192.168.1.4
    bridge_ports eth0 vbox0
```
which sets up a bridge interface to two interfaces  $v$ box0 and vbox1. These can then be assigned as host interface in the virtualbox console.

モニー・モン イミン イヨン エミ

 $\Omega$ 

#### **Outline**

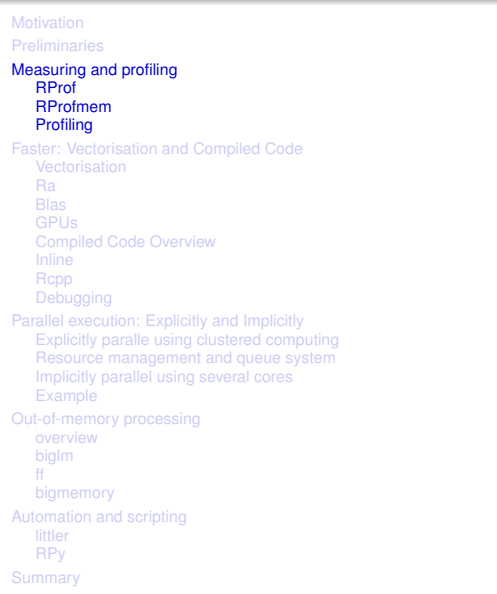

Dirk Eddelbuettel [Intro to High-Performance R @ BdC/BoC Dec 2008](#page-0-0)

<span id="page-12-0"></span>KID KAR KE KAEK E 1990

# Profiling

We need to know where our code spends the time it takes to compute our tasks. Measuring is critical.

[R](http://www.r-project.org) already provides the basic tools for performance analysis.

- $\blacktriangleright$  the system.time function for simple measurements.
- $\blacktriangleright$  the [R](http://www.r-project.org)prof function for profiling R code.
- $\triangleright$  the [R](http://www.r-project.org)profmem function for profiling R memory usage.

In addition, the  $\text{prof}_r$  package on CRAN can be used to visualize Rprof data.

イロン イ何ン イヨン イヨン 一ヨー

 $\Omega$ 

# Profiling cont.

The chapter *Tidying and profiling R code* in the *R Extensions* manual is a good first source for documentation on profiling and debugging.

Simon Urbanek has a page on benchmarks (for Macs) at <http://r.research.att.com/benchmarks/>

Lastly, we can also profile compiled code.

<span id="page-14-0"></span>The following example (taken from the manual) contains two calls to Rprof to turn profiling on and off.

#### RProf example

```
library(MASS); library(boot)
storm.fm <- nls(Time \sim b*Viscosity/(Wt - c), stormer, \setminusstart = c(b=29.401, c=2.2183))
st <- cbind(stormer, fit=fitted(storm.fm))
storm.bf <- function(rs, i) {
    st$Time <- st$fit + rs[i]
    tmp \leftarrow nls(Time \sim (b \star Viscosity)/(Wt - c), st, \
                start = coeff(storm, fm))
    tmp$m$getAllPars()
}
# remove mean
rs <- scale(resid(storm.fm), scale = FALSE)
Rprof("boot.out")
# pretty slow
storm.boot \le boot(rs, storm.bf, R = 4999)
Rprof(NULL)
```
Dirk Eddelbuettel [Intro to High-Performance R @ BdC/BoC Dec 2008](#page-0-0)

<span id="page-15-0"></span>**KO K K (F) K E K (E) K E K Y Q (A)** 

#### RProf example cont.

We can run the example via either one of cat profilingExample.R  $|$  R --no-save  $#$  N = 4999 cat profilingSmall.R  $|$  R --no-save  $#$  N = 99

We can then analyse the output using two different ways. First, directly from [R](http://www.r-project.org) into an [R](http://www.r-project.org) object:

```
data <- summaryRprof("boot.out")
```

```
print(str(data))
```
Second, from the command-line (on systems having  $Per1$ )

R CMD Prof boot.out | less

Third, profr can directly profile, evaluate, and optionally plot, an expression. Note that we reduce *N* here:

pr <- profr(storm.boot <- boot(rs, storm.bf, R = 199)) plot(pr) ggplot(pr) ## using library(ggplot2)

<span id="page-16-0"></span>In this example, the code is already very efficient and no Smoking gun' reveals itself for further impr[ov](#page-15-0)[em](#page-17-0)[en](#page-16-0)[t.](#page-17-0)<br>Solomon and the series of the series of the series of the series of the series of the series of the series of t

#### profr example

The  $\text{profit}$  function can be very useful for its quick visualisation of the RProf output. Consider this contrived example:

```
sillysum \leq function (N) {s \leq 0;
      for (i in 1:N) s \leq s + i; s}
ival < -1/5000Rprof("/tmp/sillysum.out", interval=ival)
a <- sillysum(1e6); Rprof(NULL)
plot(parse_rprof("/tmp/sillysum.out", interval=ival))
and a more efficient solution where we use a larger N:
efficientsum \leq function(N) { s \leq sum(seq(1,N)); s }
ival < -1/5000Rprof("/tmp/effsum.out", interval=ival)
a <- efficientsum(1e7); Rprof(NULL)
plot(parse_rprof("/tmp/effsum.out", interval=ival))
```
We can run the complete example via

```
cat rprofChartExample.R | R --no-save
```
#### profr example cont.

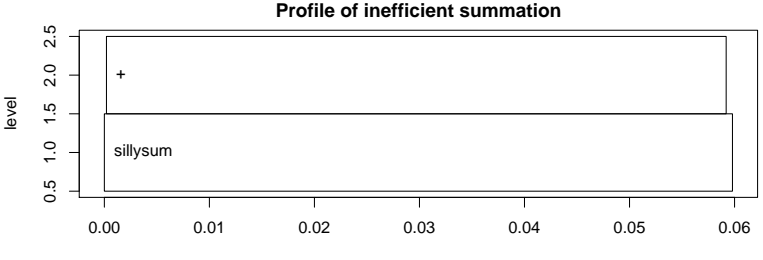

time

**Profile of efficient summation**

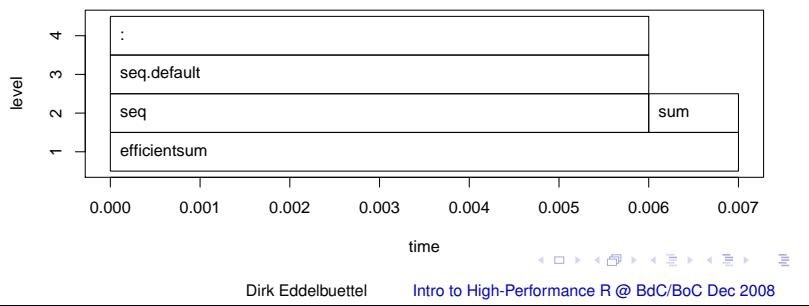

 $2990$ 

#### RProfmem example

When [R](http://www.r-project.org) has been built with the enable-memory-profiling option, we can also look at use of memory and allocation.

To continue with the *R Extensions* manual example, we issue calls to Rprofmem to start and stop logging to a file as we did for Rprof: Rprofmem("/tmp/boot.memprof", threshold=1000)

```
storm.boot \le boot(rs, storm.bf, R = 4999)
Rprofmem(NULL)
```
Looking at the results files shows, and we quote, that *apart from some initial and final work in 'boot' there are no vector allocations over 1000 bytes.*

We also mention in passing that the  $t$  racemem function can log when copies of a (presumably large) object are being made. Details are in section 3.3.3 of the *R Extensions* manual.

イロト イ押 トイヨ トイヨ トーヨー

<span id="page-19-0"></span> $2990$ 

## Profiling compiled code

Profiling compiled code typically entails rebuilding the binary and libraries with the  $-\text{qp}$  compiler option. In the case of [R,](http://www.r-project.org) a complete rebuild is required.

Add-on tools like valgrind and kcachegrind can be helpful.

Two other options are mentioned in the *R Extensions* manual section of profiling for Linux.

First, sprof, part of the C library, can profile shared libraries. Second, the add-on package oprofile provides a daemon that has to be started (stopped) when profiling data collection is to start (end).

A third possibility is the use of the Google Perftools package which we will illustrate.

**◆ロ→ ◆伊→ ◆ミ→ →ミ→ → ミ** 

<span id="page-20-0"></span> $QQ$ 

The Google Perftools package provides four modes of performance analysis / improvement:

- $\blacktriangleright$  a thread-caching malloc (memory allocator),
- $\blacktriangleright$  a heap-checking facility,
- $\triangleright$  a heap-profiling facility and
- $\triangleright$  cpu profiling.

Here, we will focus on the last feature.

There are two possible modes of running code with the cpu profile.

The preferred approach is to link with  $-Iprotiler$ . Alternatively, one can dynamically pre-load the profiler library.

```
# turn on profiling and provide a profile log file
LD PRELOAD="/usr/lib/libprofiler.so.0" \
CPUPROFILE=/tmp/rprof.log \
r profilingSmall.R
```
We can then analyse the profiling output in the file. The profiler (renamed from pprof to google-pprof on Debian) has a large number of options. Here just use two different formats:

```
# show text output
google-pprof --cum --text \
   /usr/bin/r /tmp/rprof.log | less
```
# or analyse call graph using gv google-pprof --gv /usr/bin/r /tmp/rprof.log

The shell script googlePerftools.sh runs the complete example.

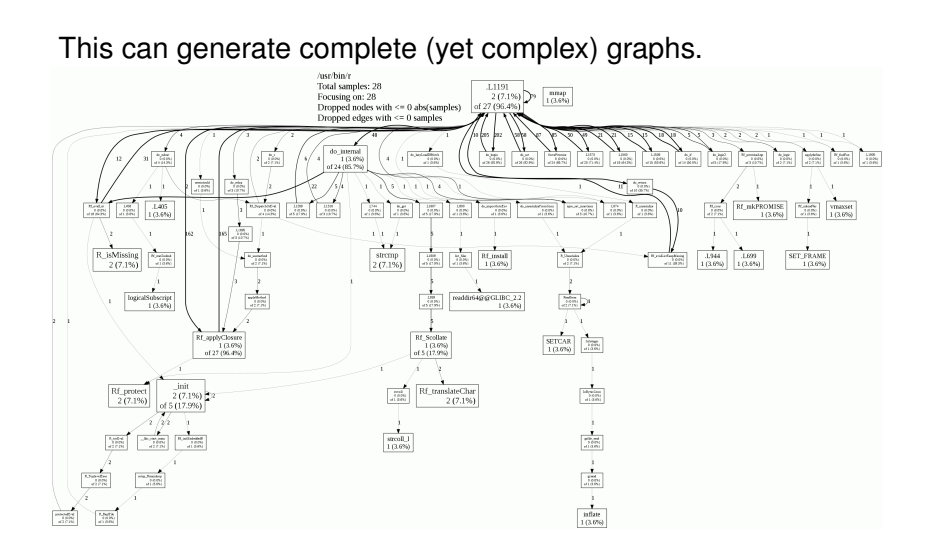

Dirk Eddelbuettel [Intro to High-Performance R @ BdC/BoC Dec 2008](#page-0-0)

K ロ ⊁ K 伊 ⊁ K ヨ ⊁ K ヨ

ă

. p

 $2Q$ 

Another output for format is for the *callgrind* analyser that is part of *valgrind*—a frontend to a variety of analysis tools such as *cachegrind* (cache simulator), *callgrind* (call graph tracer), *helpgrind* (race condition analyser), *massif* (heap profiler), and *memcheck* (fine-grained memory checker).

For example, the KDE frontend *kcachegrind* can be used to visualize the profiler output as follows: google-pprof --callgrind \

/usr/bin/r /tmp/gpProfile.log \

> googlePerftools.callgrind

kcachegrind googlePerftools.callgrind

イロン イ押ン イヨン イヨン 一重

 $QQ$ 

[Measure](#page-12-0) [Vector](#page-26-0) [Parallel](#page-57-0) [OutOfMem](#page-95-0) [Automation](#page-101-0) [RProf](#page-15-0) [RProfmem](#page-19-0) [Profiling](#page-20-0)

#### Profiling with Google Perftools

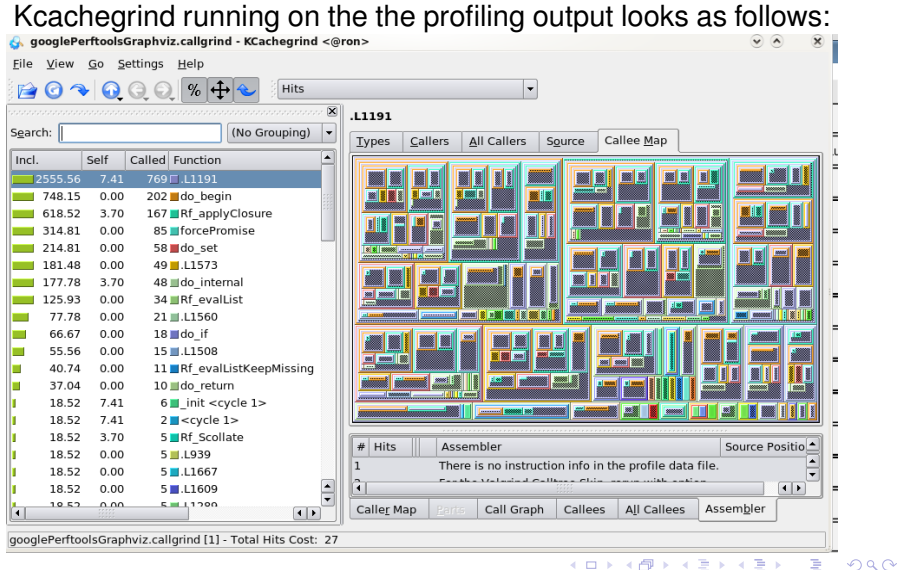

#### Dirk Eddelbuettel [Intro to High-Performance R @ BdC/BoC Dec 2008](#page-0-0)

#### **Outline**

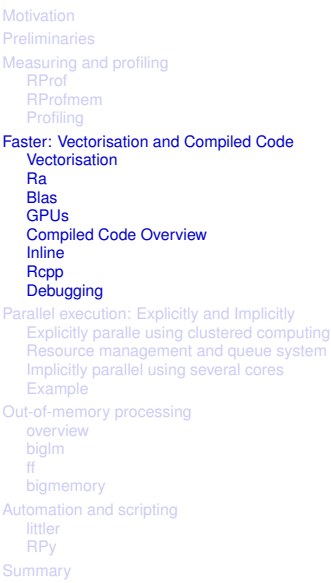

Dirk Eddelbuettel [Intro to High-Performance R @ BdC/BoC Dec 2008](#page-0-0)

<span id="page-26-0"></span>KID KAR KE KAEK E 1990

#### **Vectorisation**

```
Revisiting our trivial trivial example from the preceding section:
> sillysum <- function (N) { s <- 0;
      for (i in 1:N) s \leq s + i; return(s) }
> system.time(print(sillysum(1e7)))
[1] 5e+13
  user system elapsed
13.617 0.020 13.701
>
> system.time(print(sum(as.numeric(seq(1,1e7)))))
[1] 5e+13
  user system elapsed
 0.224 0.092 0.315
>
Replacing the loop yielded a gain of a factor of more than 40.
```
<span id="page-27-0"></span>Hence it pays to know the corpus of available functions.

A more interesting example is provided in a [case study](http://www.milbo.users.sonic.net/ra/dist-of-dets8.html) on the Ra (c.f. next section) site and taken from the *S Programming* book:

*Consider the problem of finding the distribution of the determinant of a 2 x 2 matrix where the entries are independent and uniformly distributed digits 0, 1,* . . .*, 9. This amounts to finding all possible values of ac* − *bd where a, b, c and d are digits.*

**◆ロ→ ◆伊→ ◆ミ→ →ミ→ → ミ** 

 $QQ$ 

#### The brute-force solution is using explicit loops over all combinations:

```
dd.for.c <- function() {
  val \leftarrow \text{NULL}for (a in 0:9) for (b in 0:9)
       for (d in 0:9) for (e in 0:9)
           val \leq c(val, a * b - d * e)
  table(val)
}
The naive time is
> mean(replicate(10, system.time(dd.for.c())["elapsed"]))
```
[1] 0.2678

KO KARK KEK KEK E YOKA

The case study discusses two important points that bear repeating:

- $\triangleright$  pre-allocating space helps with performance: val  $\leftarrow$  double (10000) reduces the time to 0.1204
- $\triangleright$  switching to faster functions can help too as  $\tt tabulate$ outperforms table and reduced the time further to 0.1180.

イロン イ押ン イヨン イヨン 一重

 $QQ$ 

However, by far the largest improvement comes from eliminating the four loop with two calls each to outer:

```
dd.fast.tabulate <- function() {
  val \leq outer(0:9, 0:9, "\star")
  val \leq outer(val, val, "-")
  tabulate(val)
}
The time for the most efficient solution is:
> mean(replicate(10,
       system.time(dd.fast.tabulate())["elapsed"]))
```
[1] 0.0014 which is orders of magnitude faster.

All examples can be run via the script  $dd$  naive.r.

#### Accelerated R with just-in-time compilation

Stephen Milborrow recently released a set of patches to [R](http://www.r-project.org) that allow 'just-in-time compilation' of loops and arithmetic expression. Together with his jit package on CRAN, this can be used to obtain speedups of standard R operations.

```
Our trivial example run in Ra:
library(jit)
sillysum <- function(N) { \intjit(1); s <- 0; \
     for (i in 1:N) s \leq s + i; return(s) }
> system.time(print(sillysum(1e7)))
[1] 5e+13
   user system elapsed
 1.548 0.028 1.577
```
<span id="page-32-0"></span>which gets a speed increase of a factor of five – not bad at all.

[Measure](#page-12-0) [Vector](#page-26-0) [Parallel](#page-57-0) [OutOfMem](#page-95-0) [Automation](#page-101-0) [Vec](#page-27-0) [Ra](#page-32-0) [Blas](#page-35-0) [GPUs](#page-37-0) [Compiling](#page-38-0) [Inline](#page-43-0) [Rcpp](#page-47-0) [Debug](#page-53-0)

Accelerated R with just-in-time compilation

```
The last looping example can be improved with jit:
dd.for.pre.tabulate.jit <- function()
  \texttt{jit}(1)val \leftarrow double (10000)
  i \leq - 0
  for (a in 0:9) for (b in 0:9)
       for (d in 0:9) for (e in 0:9) {
            val[i \leftarrow i + 1] \leftarrow a*b - d*e
  }
  tabulate(val)
}
 > mean(replicate(10, system.time(dd.for.pre.tabulate.jit())["
[1] 0.0053
or only about three to four times slower than the non-looped
```
solution using 'outer'—a rather decent improvement.

#### Accelerated R with just-in-time compilation

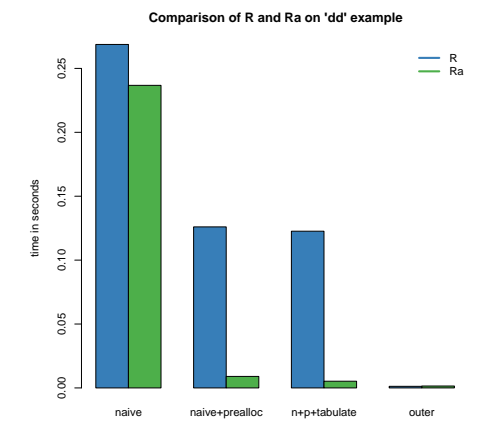

Ra achieves very good decreases in total computing time in these examples but cannot improve the efficient solution any further.

Ra and jit are still fairly new and not widely deployed yet, but readily available in Debian and Ubuntu.

 $\Omega$ 

Source: Our calculations

Dirk Eddelbuettel [Intro to High-Performance R @ BdC/BoC Dec 2008](#page-0-0)

 $(0,1)$   $(0,1)$   $(0,1)$   $(1,1)$   $(1,1)$ 

## Optimised Blas

Blas ('basic linear algebra subprogram', see [Wikipedia\)](http://en.wikipedia.org/wiki/Blas) are standard building block for linear algebra. Highly-optimised libraries exist that can provide considerable performance gains.

[R](http://www.r-project.org) can be built using so-called optimised Blas such as Atlas ('free'), Goto (not 'free'), or those from Intel or AMD; see the 'R Admin' manual, section A.3 'Linear Algebra'.

The speed gains can be noticeable. For Debian/Ubuntu, one can simply install on of the  $atlas-base-*$  packages.

<span id="page-35-0"></span>An example from the old README.Atlas, running with R 2.7.0, follows:
<span id="page-36-0"></span> $na\alpha$ 

# Optimised Blas cont.

```
# with Atlas
> mm \leq matrix(rnorm(4*10^6), ncol = 2*10^3)
> mean(replicate(10,
       system.time(crossprod(mm))["elapsed"]))
[1] 3.8465
# with basic. non-optmised Blas,
# ie after dpkg --purge atlas3-base libatlas3gf-base
> mm <- matrix(rnorm(4*10^6), ncol = 2*10^3)
> mean(replicate(10,
       system.time(crossprod(mm))["elapsed"]))
```
#### [1] 8.9776

So for pure linear algebra problems, we may get an improvement by a factor of two or larger by using binary code that is optimised for the cpu class. This is likely to be more pronounced on multi-cpu machines.

Higher increases are possibly by 'tuning' t[he](#page-35-0) l[ib](#page-37-0)[r](#page-35-0)[ar](#page-36-0)[y,](#page-37-0) [s](#page-34-0)[e](#page-36-0)[e](#page-37-0) [t](#page-25-0)[h](#page-26-0)[e](#page-56-0) Atlas documentation<sub>birk Eddelbuettel</sub> [Intro to High-Performance R @ BdC/BoC Dec 2008](#page-0-0)

# From Blas to GPUs.

The next frontier for hardware acceleration is computing on GPUs ('graphics programming units', see [Wikipedia\)](http://en.wikipedia.org/wiki/GPU).

GPUs are essentially hardware that is optimised for both I/O and floating point operations, leading to much faster code execution than standard CPUs on floating-point operations.

Development kits are available (e.g Nvidia CUDA) and the recently announced OpenCL programming specification should make GPU-computing vendor-independent.

Some initial work on integration with [R](http://www.r-project.org) has been undertaken but there appear to no easy-to-install and easy-to-use kits for [R](http://www.r-project.org) [–](http://www.r-project.org) yet.

So this provides a perfect intro for the next subsection on compilation.

<span id="page-37-0"></span>KO KARA KE KAEK LE YO GO

# Compiled Code

Beyond smarter code (using e.g. vectorised expression and/or just-in-time compilation), compiled subroutines or accelerated libraries, the most direct speed gain is to switch to compiled code.

This section covers two possible approaches:

- $\rightarrow$  inline for automated wrapping of simple expression
- $\triangleright$  [R](http://www.r-project.org)cpp for easing the interface between R and C++

Another different approach is to keep the core logic 'outside' but to *embed* [R](http://www.r-project.org) into the application. There is some documentation in the 'R Extensions' manual, and packages like RApache or littler offer concrete examples. This does however require a greater familiarity with [R](http://www.r-project.org) internals.

<span id="page-38-0"></span>モニー・モン イミン イヨン エミ

# Compiled Code: The Basics

[R](http://www.r-project.org) offers several functions to access compiled code: .C and .Fortran as well as .Call and .External. (*R Extensions*, sections 5.2 and 5.9; *Software for Data Analysis*). .C and .Fortran are older and simpler, but more restrictive in the long run.

The canonical example in the documentation is the convolution function:

```
\text{void} convolve ( double ∗a, int *na, double *b,
2 int ∗nb, double ∗ab)
\ensuremath{\mathsf{3}}4 int i, j, nab = *na + *nb - 1;
5
6 for (i = 0; i < nab; i +)
7 ab [i] = 0.0;
8 for (i = 0; i < *na; i++)9 for (i = 0; i < *nb; i + 1)
10 ab[i + j] += a[i] * b[j];11 }
```
4 0 8

重

Brand All

Compiled Code: The Basics cont.

The convolution function is called from [R](http://www.r-project.org) by

```
conv <- function (a, b)
2 .C( " convolve " ,
3 as. double (a),
4 as . in tege r ( leng th ( a ) ) ,
|5| as \mathbf{double}(b),
6 as . in tege r ( leng th ( b ) ) ,
7 ab = double ( leng th ( a ) + leng th ( b ) − 1 ) ) $ab
```
As stated in the manual, one must take care to coerce all the arguments to the correct [R](http://www.r-project.org) storage mode before calling .C as mistakes in matching the types can lead to wrong results or hard-to-catch errors.

The script convolve.C.sh compiles and links the source code, and then calls [R](http://www.r-project.org) to run the example.

イロト イ押 トイヨ トイヨ トー

[Measure](#page-12-0) [Vector](#page-26-0) [Parallel](#page-57-0) [OutOfMem](#page-95-0) [Automation](#page-101-0) [Vec](#page-27-0) [Ra](#page-32-0) [Blas](#page-35-0) [GPUs](#page-37-0) [Compiling](#page-38-0) [Inline](#page-43-0) [Rcpp](#page-47-0) [Debug](#page-53-0)

### Compiled Code: The Basics cont.

Using .Call, the example becomes

```
1 \times 1 #include \leq R. h
2 #include <Rdefines . h>
3
4 SEXP convolve2 (SEXP a, SEXP b)
{\bf 5}6 int i, j, na, nb, nab;
7 double ∗xa , ∗xb , ∗xab ;
8 SEXP ab;
9
10 PROTECT( a = AS NUMERIC( a ) ) ;
11 PROTECT( b = AS_NUMERIC( b ) ) ;
12 na = LENGTH(a); nb = LENGTH(b); nab = na + nb - 1;
13 PROTECT( ab = NEW NUMERIC( nab ) ) ;
\begin{bmatrix} 14 \\ 24 \end{bmatrix} xa = NUMERIC POINTER(a); xb = NUMERIC POINTER(b);
15 xab = NUMERIC POINTER (ab) :
16 for (i = 0; i < nab; i +) xab [i] = 0.0;
17 for (i = 0; i < na; i + 1)
18 for (j = 0; j < nb; j++) xab [i + j] += xa [i] * xb[j];
19 UNPROTECT(3);
20 re tu rn ( ab ) ;
21 }
```
 $\cap$  a  $\cap$ 

### Compiled Code: The Basics cont.

Now the call simply becomes easier using the function name and the vector arguments as all handling is done at the C/C++ level:

```
conv <- function(a, b) .Call("convolve2", a, b)
```
The script convolve. Call. sh compiles and links the source code, and then calls [R](http://www.r-project.org) to run the example.

In summary, we see that

- $\blacktriangleright$  there are different entry points
- $\blacktriangleright$  using different calling conventions
- $\blacktriangleright$  leading to code that may need to do more work at the lower level.

# Compiled Code: inline

inline is a package by Oleg Sklyar et al that provides the function cfunction that can wrap Fortan, C or C++ code.

```
1 ## A simple F o rt r a n example
2 code <− "
3 integer i
4 do 1 i = 1, n(1)
5 1 x ( i ) = x ( i ) **3\frac{6}{7}cubefn <- cfunction (signature (n="integer", x="numeric"),
8 a code, convention=". Fortran")
  9 x <− as . numeric ( 1 : 1 0 )
10 n <− as . in tege r ( 1 0 )
11 cubefn ( n , x ) $x
```
cfunction takes care of compiling, linking, loading, . . . by placing the resulting dynamically-loadable object code in the per-session temporary directory used by [R.](http://www.r-project.org)

Run this via cat inline. Fortan.R | R -no-save.

イロト イ押 トイヨ トイヨ トーヨー

<span id="page-43-0"></span> $2Q$ 

[Measure](#page-12-0) [Vector](#page-26-0) [Parallel](#page-57-0) [OutOfMem](#page-95-0) [Automation](#page-101-0) [Vec](#page-27-0) [Ra](#page-32-0) [Blas](#page-35-0) [GPUs](#page-37-0) [Compiling](#page-38-0) [Inline](#page-43-0) [Rcpp](#page-47-0) [Debug](#page-53-0)

### Compiled Code: inline cont.

#### inline defaults to using the .Call() interface:

```
1 ## Use of .Call convention with C code<br>2 ## Multvplving each image in a stack w
  2 ## Multyplying each image in a stack with a 2D Gaussian at a given position<br>3 code <— "
  3 code <− "
  4 SEXP res;<br>5 int nprot
 5 int n p rotect = 0, nx, ny, nz, x, y;<br>6 PROTECT (res = Rf duplicate (a)); n p r
 \begin{array}{lll} 6 & \text{PROTECT}(\text{res} = \text{Rf}_\text{d} \text{unplied}(\text{a})) ; \text{ nprotect } t, \\ 7 & \text{nx = INTEGR(GET DIM(a))} \text{ [0]}; \end{array}7 | nx = INTEGER (GET_DIM (a) ) [0];<br>8 | ny = INTEGER (GET_DIM (a) ) [1];
 8 | ny = INTEGER (GET_DIM (a) ) [1];<br>9 nz = INTEGER (GET_DIM (a) ) [2];
9 nz = INTEGR(GET_DIM(a)) [2];<br>10 double sigma2 = REAL(s)[0] *
10 double sigma2 = \overline{REAL}(s)[0] * REAL(s)[0], d2 ;<br>11 double cx = REAL(centre)[0], cv = REAL(centre)11 double cx = REAL(centre) [0], cy = REAL(centre) [1], *data, *rdata;<br>12 for (int im = 0; im < nz; im++) {
12 for (int im = 0; im < nz; im++) {<br>13 data = \&(REAL(a) \lim_{n \to \infty} n \times n \times n) : rd
13 data = \&(REAL(a) [im*nx*ny]); rdata = &(REAL(res) [im*nx*ny]);<br>14 for (x = 0: x < nx: x++)14 for (x = 0; x < nx; x++)<br>15 for (y = 0; y < ny; y+)15 for (y = 0; y < ny; y++) {<br>16 d2 = (x-cx)*(x-cx) + (y-cx)16 d2 = (x-cx)*(x-cx) + (y-cy)*(y-cy);<br>17 data [x + v∗nx] = data [x + v∗nx] *
                    r \text{ data } [x + v * nx] = \text{ data } [x + v * nx] * \text{ exp}(-d2/\text{sigma2});
18 }
19 }
20 UNPROTECT(nprotect);<br>21 return res;
         return res;
\frac{22}{23}funx <- cfunction (signature (a="array", s="numeric", centre="numeric"), code)
24<br>25x < − array ( runif (50*50), c (50,50,1))
26 res <− funx (a=x, s=10, centre=c(25,15)) ## actual call of compiled function
27 if (interactive ()) image (res [, , 1])
```
Dirk Eddelbuettel [Intro to High-Performance R @ BdC/BoC Dec 2008](#page-0-0)

 $\left\{ \begin{array}{ccc} 1 & 0 & 0 \\ 0 & 1 & 0 \end{array} \right.$ 

## Compiled Code: inline cont.

We can revisit the earlier distribution of determinants example.

If we keep it very simple and pre-allocate the temporary vector in [R](http://www.r-project.org) , the example becomes

```
1 code <− "
2 if (isNumeric (vec)) {
3 int *pv = INTEGER(vec);
|4| int n = length (vec);
5 if (n = 10000) {
6 int i = 0:
7 for (int a = 0; a < 9; a++)
|8| for (int b = 0; b < 9; b++)
9 for (int c = 0; c < 9; c++)
10 for (int d = 0; d < 9; d_{++})
11 pv [i + +] = a * b - c * d;12 }
13 }
14 return (vec);
15 "
16
17 funx <− cfunction (signature (vec="numeric"), code)
                                            \leftarrow \Box
```
Compiled Code: inline cont.

```
We can use the inlined function in new function to be timed:
dd.inline <- function() {
    x \leftarrow \text{integer}(10000)res <- funx(vec=x)
    tabulate(res)
}
> mean(replicate(100, system.time(dd.inline())["elapsed"
[1] 0.00051
```
Even though it uses the simplest algorithm, pre-allocates memory in [R](http://www.r-project.org) and analyse the result in [R](http://www.r-project.org) , it still more than twice as fast than the previous best solution.

The script  $dd.inline.r$  runs this example.

イロン イ押ン イヨン イヨン 一重

<span id="page-46-0"></span> $QQ$ 

# Compiled Code: Rcpp

Rcpp makes it easier to interface C++ and [R](http://www.r-project.org) code.

Using the .Call interface, we can use features of the C++ language to automate the tedious bits of the macro-based C-level interface to [R.](http://www.r-project.org)

One major advantage of using .Call is that vectors (or matrices) can be passed directly between [R](http://www.r-project.org) and C++ without the need for explicit passing of dimension arguments. And by using the C++ class layers, we do not need to directly manipulate the SEXP objects.

<span id="page-47-0"></span>So let us rewrite the 'distribution of determinant' example one more time.

### Rcpp example

#### The simplest version can be set up as follows:

```
#include <Rcpp . hpp>
 \frac{2}{3}3 RcppExport SEXP dd_rcpp (SEXP v ) {
                                                       11 Use this when there is nothing to be returned
               .
 5
 6 RcppVector<\mathsf{int} > \mathsf{vec}(v); \mathsf{int}(v) arameter viewed as vector of doubles.<br>7 int n = \mathsf{vec}(v), i = 0:
       int \space n = vec. size () \space i = 0;
 8<br>9
9 for (int a = 0; a < 9; a++)<br>10 for (int b = 0; b < 9; b+10 for (int b = 0; b < 9; b++)<br>11 for (int c = 0; c < 9; c+11 for (int c = 0; c < 9; c++)<br>12 for (int d = 0; d < 9; d+
12 for (int d = 0; d < 9; d++)<br>13 for (i++) = a*b - c*d:
                  vec(i++) = a*b - c*d:
14
       RcppResultSet rs: \frac{1}{2} Build result set to be returned as a list to
       R.<br>rs.add("vec", vec);
16 rs . add ( " vec ", vec);<br>
17 rl = rs . qetReturnList () :<br>
17 Get the list to be returned to R.
                                                       11 Get the list to be returned to R.
18<br>19return rl :
20
```
but it is actually preferable to use the exception-handling feature of C++ as in the slightly longer nex[t v](#page-47-0)[er](#page-49-0)[si](#page-47-0)[on](#page-48-0)[.](#page-49-0)

<span id="page-48-0"></span>Dirk Eddelbuettel [Intro to High-Performance R @ BdC/BoC Dec 2008](#page-0-0)

```
#include <Rcpp.hpp>
 2<br>3
 3 RcppExport SEXP dd_rcpp (SEXP v) {<br>4 SEXP rl = R NilValue : /
  4 \overline{\phantom{a}} SEXP ri = R_NilValue; i / Use this when there is nothing to be returned.<br>5 char* exceptionMesq = NULL: // msq var in case of error
        char∗ exceptionMesg = NULL: // msg var in case of error
 6<br>7
 7 t r y {
 8 RcppVector<int> vec(v); // vec parameter viewed as vector of doubles.<br>9 int n = vec.size(), i = 0;
9 int n = vec.size(), i = 0;<br>10 for (int a = 0: a < 9: a++10 for (int a = 0; a < 9; a++)<br>11 for (int b = 0; b < 9; b+11 for (int b = 0; b < 9; b+1)<br>12 for (int c = 0; c < 9; c+112 for (int c = 0; c < 9; c++)<br>13 for (int d = 0; d < 9; d+
13 for (int d = 0; d < 9; d_{++})<br>14 vec (i++) = a * b - c * dvec(i++) = a*b - c*d:
15<br>1616 RcppResultSet rs; // Build result set to be returned as a list to R.<br>17 rs.add("vec", vec); // vec as named element with name 'vec'
17 rs . \text{add}(" \text{vec", vec}); // vec as named element with name 'vec'<br>18 rl = rs . \text{getReturnList()}: // Get the list to be returned to R.
18 rl = rs.get Return List(); // Get the list to be returned to R.<br>19 catch (std: exception& ex) {
19 } catch (std :: exception& ex) {<br>20 exceptionMesq = copyMessage
20 exceptionMesg = copyMessageToR(ex.what());<br>21  eatch(...) {
21 } catch (...) {<br>22 exceptionMes
           exceptionMesa = convMessa=COVMSaO ("unknown reason") ;
23 }
\frac{24}{25}25 if (exceptionMesg != NULL)<br>26 error(exceptionMesg);
            error (exceptionMesq) ;
\frac{27}{28}return rl :
29\left\{ \begin{array}{ccc} 1 & 0 & 0 \\ 0 & 1 & 0 \end{array} \right.
```

```
We can create a shared library from the source file as follows:
PKG CPPFLAGS='r -e'cat(Rcpp:::RcppCxxFlags())'' \setminusR CMD SHLIB dd.rcpp.cpp \
     'r -e'cat(Rcpp:::RcppLdFlags())''
g++ -I/usr/share/R/include \
     -I/usr/lib/R/site-library/Rcpp/lib \
     -fpic -q -02 \ \ \ \ \ \ \-c dd.rcpp.cpp -o dd.rcpp.o
g++ -shared -o dd.rcpp.so dd.rcpp.o \
     -L/usr/lib/R/site-library/Rcpp/lib \
     -lRcpp -Wl, -rpath, /usr/lib/R/site-library/Rcpp/lib \ \ \ \ \ \-L/usr/lib/R/lib -lR
Note how we let the Rcpp package tell us where header and
```
<span id="page-50-0"></span>library files are stored.

We can then load the file using  $\text{dyn}$ . load and proceed as in the inline example.

```
dyn.load("dd.rcpp.so")
dd.rcpp <- function() {
     x \leftarrow \text{integer}(10000)res \leftarrow . Call ("dd_rcpp", x)
     tabulate(res$vec)
}
```
mean(replicate(100, system.time(dd.rcpp())["elapsed"])))

#### [1] 0.00047

This beats the inline example by a neglible amount which is probably due to some overhead the in the easy-to-use inlining.

The file dd.rcpp.sh runs the full Rcpp e[xa](#page-50-0)[mp](#page-52-0)[l](#page-50-0)[e.](#page-51-0)<br>Contribution of the set of the set of the set of the set of the set of the set of the set of the set of the se

<span id="page-51-0"></span> $na\alpha$ 

Two tips for easing builds with Rcpp:

```
For command-line use, it is easiest to link R_{\text{CPP}}. h to
/usr/local/include, and libRcpp.so to
/usr/local/lib. The example reduces to
```

```
R CMD SHLIB dd.rcpp.cpp
```
as header and library will be found in the default locations.

For package building, we can have a file src/Makevars with # compile flag providing header directory PKG CXXFLAGS='Rscript -e 'cat(Rcpp:::RcppCxxFlags())'' # link flag providing libary and path PKG LIBS='Rscript -e 'cat(Rcpp:::RcppLdFlags())''

<span id="page-52-0"></span>See the help (Rcpp-package) page for more.

Analysis of compiled code is mainly undertaken with a debugger like gdb, or a graphical frontend like ddd.

Another useful tool is valgrind which can find memory leaks. We can illustrate its use with a recent real-life example.

RMySQL had recently been found to be leaking memory when database connections are being established and closed. Given how RPostgreSQL shares a common heritage, it seemed like a good idea to check.

**◆ロ→ ◆伊→ ◆ミ→ →ミ→ → ミ** 

<span id="page-53-0"></span> $QQ$ 

We create a small test script which opens and closes a connection to the database in a loop and sends a small 'select' querey. We can run this in a way that is close to the suggested use from the 'R Extensions' manual:

- R -d "valgrind -tool=memcheck
- -leak-check=full" -vanilla < valgrindTest.R

which creates copious output, including what is on the next slide.

Given the source file and line number, it is fairly straightforward to locate the source of error: a vector of pointers was freed without freeing the individual entries first.

イロン イ押ン イヨン イヨン 一重

 $QQ$ 

#### The state before the fix:

```
[...]
#==21642== 2,991 bytes in 299 blocks are definitely lost in loss record 34 of 47
#==21642== at 0x4023D6E: malloc (vg_replace_malloc.c:207)
               by 0x6781CAF: RS_DBI_copyString (RS-DBI.c:592)
#==21642== by 0x6784B91: RS_PostgreSQL_createDataMappings (RS-PostgreSQL.c:400)
#==21642== by 0x6785191: RS_PostgreSQL_exec (RS-PostgreSQL.c:366)
#==21642== by 0x40C50BB: (within /usr/lib/R/lib/libR.so)
\text{#}=-21642== by 0x40EDD49: Rf_eval (in /usr/lib/R/lib/libR.so)<br>\text{#}=-21642== by 0x40F00DC: (within /usr/lib/R/lib/libR.so)
               by 0x40F00DC: (within /usr/lib/R/lib/libR.so)
#==21642== by 0x40EDA74: Rf_eval (in /usr/lib/R/lib/libR.so)
\text{#}=-21642== by 0x40F0186: (within /usr/lib/R/lib/libR.so)<br>\text{#}=-21642== by 0x40EDA74: Rf eval (in /usr/lib/R/lib/libR
               by 0x40EDA74: Rf eval (in /usr/lib/R/lib/libR.so)
#==21642== by 0x40F16E6: Rf_applyClosure (in /usr/lib/R/lib/libR.so)
#==21642== by 0x40ED99A: Rf_eval (in /usr/lib/R/lib/libR.so)
\text{#}=-21642=-#==21642== LEAK SUMMARY:
#==21642== definitely lost: 3,063 bytes in 301 blocks.
#==21642== indirectly lost: 240 bytes in 20 blocks.
#==21642== possibly lost: 9 bytes in 1 blocks.
#==21642== still reachable: 13,800,378 bytes in 8,420 blocks.
#==21642== suppressed: 0 bytes in 0 blocks.
#==21642== Reachable blocks (those to which a pointer was found) are not shown.
#==21642== To see them, rerun with: --leak-check=full --show-reachable=yes
```
Dirk Eddelbuettel [Intro to High-Performance R @ BdC/BoC Dec 2008](#page-0-0)

#### The state after the fix:

```
[\ldots]# == 3820 ==\text{#}==3820==312} (72 direct, 240 indirect) bytes in 2 blocks are definitely lost in loss record
#==3820== at 0x4023D6E: malloc (vg_replace_malloc.c:207)
#==3820== by 0x43F1563: nss_parse_service_list (nsswitch.c:530)
#==3820== by 0x43F1CC3: __nss_database_lookup (nsswitch.c:134)
#==3820== by 0x445EF4B: ???
#==3820== by 0x445FCEC: ???
\text{#}=-3820== by 0x43AB0F1: getpwuid_r@@GLIBC_2.1.2 (getXXbyYY_r.c:226)<br>\text{#}=-3820== by 0x43AAA76: getpwuid (getXXbyYY.c:116)
            by 0x43AAA76: getpwuid (getXXbyYY.c:116)
#==3820== by 0x4149412: (within /usr/lib/R/lib/libR.so)
#==3820== by 0x412779D: (within /usr/lib/R/lib/libR.so)
#==3820== by 0x40EDA74: Rf_eval (in /usr/lib/R/lib/libR.so)
#==3820== by 0x40F00DC: (within /usr/lib/R/lib/libR.so)
#==3820== by 0x40EDA74: Rf_eval (in /usr/lib/R/lib/libR.so)
\# = 3820 ==#==3820== LEAK SUMMARY:
#==3820== definitely lost: 72 bytes in 2 blocks.
#==3820== indirectly lost: 240 bytes in 20 blocks.
#==3820== possibly lost: 0 bytes in 0 blocks.
#==3820== still reachable: 13,800,378 bytes in 8,420 blocks.
#==3820== suppressed: 0 bytes in 0 blocks.
#==3820== Reachable blocks (those to which a pointer was found) are not shown.
#==3820== To see them, rerun with: --leak-check=full --show-reachable=yes
```
#### showing that we recovered 3000 bytes.

<span id="page-56-0"></span>Dirk Eddelbuettel [Intro to High-Performance R @ BdC/BoC Dec 2008](#page-0-0)

# **Outline**

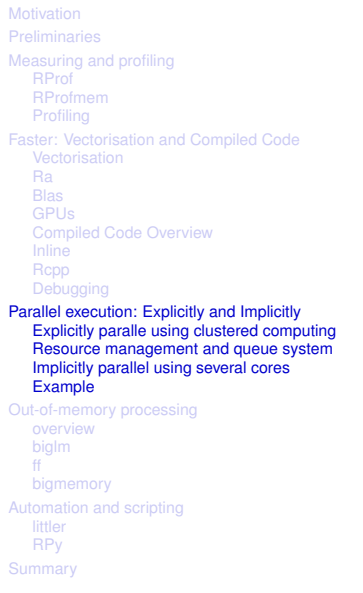

Dirk Eddelbuettel [Intro to High-Performance R @ BdC/BoC Dec 2008](#page-0-0)

<span id="page-57-0"></span>KID KAR KE KE KE YA GA

# Embarassingly parallel

Several [R](http://www.r-project.org) packages on CRAN provide the ability to execute code in parallel:

- $\blacktriangleright$  NWS
- $\blacktriangleright$  Rmpi
- $\triangleright$  snow (using MPI, PVM, NWS or sockets)
- $\blacktriangleright$  papply
- $\blacktriangleright$  taskPR

A recent paper (Schmidberger, Morgan, Eddelbuettel, Yu, Rossini, Tierney and Mansmann, 2008) surveys the field.

イロン イ押ン イヨン イヨン 一重

<span id="page-58-0"></span> $QQ$ 

# NWS Intro

NWS, or NetWorkSpaces, is an alternative to MPI (which we discuss below). Based on Python, it may be easier to install (in case administrator rights are unavailable) and use than MPI. It is accessible from [R,](http://www.r-project.org) Python and Matlab. It is also cross-platform.

NWS is available via [Sourceforge](http://nws-r.sourceforge.net) as well as [CRAN.](http://cran.r-project.org/web/packages/nws) An introductory article (focussing on Python) appeared last summer in [Dr. Dobb's.](http://www.ddj.com/web-development/200001971)

On Debian and Ubuntu, installing the python-nwsserver package on at least the server node, and installing r-cran-nws on each client is all that is needed. Other system may need to install the twisted framework for Python first.

モニー・モン イミン イヨン エミ

# NWS data store example

#### A simple example, adapted from one of the package demos:

```
ws <- netWorkSpace('r place') # create a 'value store'
nwsStore(ws, 'x', 1) \qquad # place a value (as fifo)
cat(nwsListVars(ws), "\n") \# we can list
nwsFind(ws, 'x') # and lookup
nwsStore(ws, 'x', 2) \qquad # and overwrite
cat(nwsListVars(ws), "\n") # now see two entries
cat(nwsFetch(ws, 'x'), '\n') # we can fetch
cat(nwsFetch(ws, 'x'), '\n') # we can fetch
cat(nwsListVars(ws), '\n\langle n' \rangle # and none left
cat(nwsFetchTry(ws,'x','no go'),'\n') # can't fetch
```
The script nwsVariableStore.r contains this and a few more commands.

KO KARK KEK KEK E YOKA

# NWS sleigh example

The NWS component sleigh is an [R](http://www.r-project.org) class that makes it very easy to write simple parallel programs. Sleigh uses the master/worker paradigm: The master submits tasks to the workers, who may or may not be on the same machine as the master.

```
# create a sleigh object on two nodes using ssh
s \leq sleigh (nodeList=c("joe", "ron"), launch=sshcmd)
```
# execute a statement on each worker node eachWorker(s, function()  $x \leq -1$ )

```
# get system info from each worker
eachWorker(s, Sys.info)
```

```
# run a lapply-style funct. over each list elem.
eachElem(s, function(x) \{x+1\}, list(1:10))
```
stopSleigh(s)

Dirk Eddelbuettel [Intro to High-Performance R @ BdC/BoC Dec 2008](#page-0-0)

**KO K K (F) K E K (E) K E K Y Q (A)** 

# NWS sleigh cont.

Also of note is the extended caretNWS version of caret by Max Kuhn, and described in a recent Journal of Statistical Software article.

caret (short for 'Classification and Regression Training') provides a consistent interface for dozens of modern regression and classification techniques.

caretNWS uses nws and sleigh to execeute embarassingly parallel task: bagging, boosting, cross-validation, bootstrapping, . . . This is all done 'behind the scenes' and thus easy to deploy.

Schmidberger et al find NWS to be competitive with the other parallel methods for non-degenerate cases where the ratio between communication and computation is balanced.

**◆ロ→ ◆伊→ ◆ミ→ →ミ→ → ミ** 

 $QQ$ 

# Rmpi

Rmpi is a CRAN package that provides and interface between [R](http://www.r-project.org) and the Message Passing Interface (MPI), a [standard](http://www.mpi-forum.org/) for parallel computing. (c.f. [Wikipedia](http://en.wikipedia.org/wiki/Message_Passing_Interface) for more and links to the Open MPI and MPICH2 projects for implementations).

The preferred implementation for MPI is now [Open MPI.](http://www.open-mpi.org) However, the older LAM implementation can be used on those platforms where Open MPI is unavailable. There is also an alternate implementation called MPICH2. Lastly, we should also mention the similar Parallel Virtual Machine (PVM) tool; see its [Wikipedia](http://en.wikipedia.org/wiki/Parallel_Virtual_Machine) page for more.

[R](http://www.r-project.org)mpi allows us to use MPI directly from R and comes with several examples. However, we will focus on the higher-level usage via snow.

イロト イ押 トイヨ トイヨ トーヨー

 $QQ$ 

# MPI Example

Let us look at the  $MPI$  variant of the 'Hello, World!' program:

```
\#include <stdio h>
 2 #include " mpi . h "
3
 4 i n t main ( i n t argc , char∗∗ a rgv )
{\bf 5}6 int rank, size, nameLen;
7 char processorName [ MPI_MAX_PROCESSOR_NAME] ;
8
9 MPI_ I n i t (&argc , &a rgv ) ;
10 MPI_Comm_rank ( MPI_COMM_WORLD, &rank ) ;
11 MPI Comm size (MPI COMM WORLD, & size);
12
13 MPI_Get_p ro ce s so r_name ( processorName , &nameLen ) ;
14
15 printf ("Hello, rank \%d, size \%d on processor \% \n",
16 rank, size, processorName);
17
18 MPI Finalize ();
19 return 0:
20 }
                                                 K ロ ト K 何 ト K ヨ ト K ヨ ト
```
 $\Omega$ 

重

# MPI Example: cont.

### We can compile the previous example via \$ mpicc -o mpiHelloWorld mpiHelloWorld.c If it it has been copied across several Open MPI-equipped hosts, we can execute it *N* times on the *M* listed hosts via: \$ orterun -n 8 -H ron,joe,wayne,tony /tmp/mpiHelloWorld Hello, rank 0, size 8 on processor ron Hello, rank 4, size 8 on processor ron Hello, rank 6, size 8 on processor wayne Hello, rank 3, size 8 on processor tony Hello, rank 2, size 8 on processor wayne Hello, rank 5, size 8 on processor joe Hello, rank 7, size 8 on processor tony Hello, rank 1, size 8 on processor joe

Notice how the order of execution is indeterminate.

# MPI Example: cont.

Besides orterun (which replaces the mpirun command used by other MPI imnplementations), Open MPI also supplies  $ompi$  info to query parameter settings.

Open MPi has very fine-grained configuration options that permit e.g. attaching particular jobs to particular cpus or cores.

Detailed documentation is provided at the web site <http://www.openmpi.org>.

We will concentrate on using MPI via the Rmpi package.

# Rmpi

Rmpi, a CRAN package by Hao Yu, wraps many of the MPI API calls for use by [R.](http://www.r-project.org)

The preceding example can be rewritten in [R](http://www.r-project.org) as

```
1 # ! / u s r / b i n / env r
2
3 l i b r a r y ( Rmpi ) # c a l l s MPI_ I n i t
4
5 r k <− mpi .comm. rank ( 0 )
  6 sz <− mpi .comm. s i z e ( 0 )
  name <− mpi.get.processor.name()
8 cat ("Hello, rank", rk, "size", sz, "on", name, "\n")
```
**◆ロ→ ◆伊→ ◆ミ→ →ミ→ → ミ** 

### Rmpi: cont.

```
$ orterun -n 8 -H ron, joe, wayne, tony \
/tmp/mpiHelloWorld.r
```
Hello, rank 0 size 8 on ron Hello, rank 4 size 8 on ron Hello, rank 3 size 8 on tony Hello, rank 7 size 8 on tony Hello, rank 6 size 8 on wayne Hello, rank 2 size 8 on wayne Hello, rank 5 size 8 on joe Hello, rank 1 size 8 on joe

**KO K K (F) K E K (E) K E K Y Q (A)** 

# Rmpi: cont.

We can also exectute this as a one-liner using  $r$  (which we discuss later):

```
$ orterun -n 8 -H ron, joe, wayne, tony\
     r -lRmpi -e'cat("Hello", \
     mpi.comm.rank(0), "of", \ranglempi.comm.size(0), "on", \
     mpi.get.processor.name(), "\n")'
Hello, rank 0 size 8 on ron
Hello, rank 4 size 8 on ron
Hello, rank 3 size 8 on tony
Hello, rank 7 size 8 on tony
Hello, rank 6 size 8 on wayne
Hello, rank 2 size 8 on wayne
Hello, rank 5 size 8 on joe
Hello, rank 1 size 8 on joe
```
# Rmpi: cont.

Rmpi offers a large number functions, mirroring the rich API provided by MPI.

 $Rmpi$  $Rmpi$  also offers extensions specific to working with R and its objects, including a set of  $apply$ -style functions to spread load across the worker nodes.

However, we will use  $Rmpi$  mostly indirectly via  $snow$ .

イロン イ押ン イヨン イヨン 一重

#### snow

The snow package by Tierney et al provides a convenient abstraction directly from [R.](http://www.r-project.org)

It can be used to initialize and use a compute cluster using one of the available methods direct socket connections, MPI, PVM, or (since the most recent release), NWS. We will focus on MPI.

```
A simple example:
```

```
cl <- makeCluster(4, "MPI")
print(clusterCall(cl, function() \
         Sys.info()[c("nodename","machine")]))
stopCluster(cl)
```
which we can as a one-liner as shown on the next slide.
#### snow: Example

```
$ orterun -n 1 -H ron, joe r -lsnow, Rmpi \
    -e'cl \leq makeCluster(4, "MPI"); \
       res <- clusterCall(cl, \
         function() Sys.info()["nodename"]); \
       print(do.call(rbind,res)); \setminusstopCluster(cl)'
       4 slaves are spawned successfully. 0 failed.
    nodename
[1,] "joe"
[2,] "ron"
[3,] "joe"
[4,] "ron"
```
Note that we told orterun to start on only one node  $-$  as snow then starts four instances (which are split evenly over the two given hosts).

KO KARK KEK KEK E YOKA

## snow: Example cont.

The power of snow lies in the ability to use the  $\text{apply-style}$ paradigm over a cluster of machines:

```
params \leq c("A", "B", "C", "D", "E", "F", "G", "H")
cl <- makeCluster(4, "MPI")
res \leq parSapply(cl, params, \
                 FUN=function(x) myBigFunction(x))
```
will 'unroll' the parameters params one-each over the function argument given, utilising the cluster  $c1$ . In other words, we will be running four copies of myBigFunction() at once.

So the snow package provides a unifying framework for parallelly executed apply functions.

We will come back to more examples with snow below.

# papply, biopara and taskPR

We saw that  $Rmpi$  and NWS have apply-style functions, and that snow provides a unified layer.  $p$ apply is another CRAN package that wraps around Rmpi to distribute processing apply-style functions across a cluster.

However, using the Open MPI-based Rmpi package, I was not able to get  $p$ apply to actually successfully distribute – and retrieve – results across a cluster. So snow remains the preferred wrapper.

biopara is another package to distribute load across a cluster using direct socket-based communication. We consider snow to be a more general-purpose package for the same task.

taskPR uses the MPI protocol directly rather than via Rmpi. It is however hard-wired to use LAM and failed to launch under the Open MPI-implementation.

イロン イ押ン イヨン イヨン 一重

 $QQ$ 

#### slurm resource management and queue system

Once the number of compute nodes increases, it becomes important to be able to allocate and manage resources, and to queue and batch jobs. A suitable tool is slurm, an open-source resource manager for Linux clusters.

Paraphrasing from the [slurm website:](https://computing.llnl.gov/linux/slurm/)

- $\triangleright$  it allocates exclusive and/or non-exclusive access to resources (computer nodes) to users;
- $\triangleright$  it provides a framework for starting, executing, and monitoring (typically parallel) work on a set of allocated nodes.
- <span id="page-75-0"></span> $\triangleright$  it arbitrates contention for resources by managing a queue of pending work.

Slurm is being developed by a consortium including LLNL, HP, Bull, and Linux Networks. **KOD CONTRACT A START AND KOD** 

#### slurm example

Slurm is rather rich in features; we will only scratch the surface here.

Slurm can use many underlying message passing / communications protocols, and MPI is well supported.

In particular, Open MPI works well with slurm. That is an advantage inasmuch as it permits use of Rmpi.

イロン イ押ン イヨン イヨン 一重

 $QQ$ 

## slurm example

```
A simple example:
$ srun -N 2 r -lRmpi -e'cat('Hello', \ \mpi.comm.rank(0), "of", \
     mpi.comm.size(0), "on", \
     mpi.get.processor.name(), "\n")'
Hello 0 of 1 on ron
Hello 0 of 1 on joe
$ srun -n 4 -N 2 -O r -lRmpi -e' cat('Hello', \mpi.comm.rank(0), "of", \
        mpi.comm.size(0), "on", \
        mpi.get.processor.name(), "\n")'
Hello 0 of 1 on ron
Hello 0 of 1 on ron
Hello 0 of 1 on joe
Hello 0 of 1 on joe
This shows how to overcommit jobs per node, and provides an
example where we set the number of worker instances on the
command-line.
                                      KORKARK (EXIST) DI VOCA
```
Additional coomand-line tools of interest are salloc, sbatch, scontrol, squeue, scancel and sinfo. For example, to see the status of a compute cluster:

\$ sinfo

PARTITION AVAIL TIMELIMIT NODES STATE NODELIST debug\* up infinite 2 idle mccoy,ron

This shows two idle nodes in a partition with the default name 'debug'.

The syiew graphical user interface combines the functionality of a few of the command-line tools.

A more complete example will be provided below.

イロン イ押ン イヨン イヨン 一重

<span id="page-78-0"></span> $QQ$ 

Multi-core hardware is now a default, and the number of cores per cpus will only increase. It is therefore becoming more important for software to take advantage of these features.

Two recent (and still 'experimental') packages by Luke Tierney are addressing this question:

- $\triangleright$  pnmath uses OpenMP compiler directives for explicitly parallel code;
- $\triangleright$  pnmath0 uses pthreads and implements the same interface.

They can be found at [http:](http://www.stat.uiowa.edu/~luke/R/experimental/)

<span id="page-79-0"></span>[//www.stat.uiowa.edu/~luke/R/experimental/](http://www.stat.uiowa.edu/~luke/R/experimental/)

# pnmath and pnmath0

Both pnmath and pnmath0 provide parallelized vector math functions and support routines.

Upon loading either package, a number of vector math functions are replaced with versions that are parallelized using OpenMP. The functions will be run using multiple threads if their results will be long enough for the parallel overhead to be outweighed by the parallel gains. On load a calibration calculation is carried out to asses the parallel overhead and adjust these thresholds.

<span id="page-80-0"></span>Profiling is probably the best way to assess the possible usefulness. As a quick illustrations, we compute the  $qtukey$ function on a eight-core machine:

#### pnmath and pnmath0 illustration

```
\frac{1}{2} r -e'N=1e3; print (system.time (qtukey(seq(1,N)/N,2,2)))'
```

```
user system elapsed
66.590 0.000 66.649
```

```
\frac{1}{2} r -lpnmath -e'N=1e3; \
print(system.time(qtukey(seq(1,N)/N,2,2)))'
```
user system elapsed 67.580 0.080 9.938

```
\frac{1}{2} r -lpnmath0 -e'N=1e3; \
print(system.time(qtukey(seq(1,N)/N,2,2)))'
```

```
user system elapsed
68.230 0.010 9.983
```
The 6.7-fold reduction in 'elapsed' time shows that the multithreaded version takes advantage of the 8 available cores at a sub-linear fashion as some communications overhead is involved.

These improvements will likely be folded into f[utu](#page-80-0)r[e](#page-82-0) [R](http://www.r-project.org) [v](#page-81-0)e[rs](#page-78-0)[i](#page-79-0)[o](#page-81-0)[n](#page-82-0)[s](#page-56-0)[.](#page-57-0)

<span id="page-81-0"></span> $na\alpha$ 

#### Scripting example for R and slurm

Being able to launch numerous [R](http://www.r-project.org) jobs in a parallel environments is helped by the ability to 'script' R.

Several simple methods existed to start [R:](http://www.r-project.org)

- $\blacktriangleright$  R CMD BATCH file.R
- ▶ echo "commands" | R -no-save
- <span id="page-82-0"></span>▶ R -no-save < file.R > file.Rout

These are suitable for one-off scripts, but may be too fragile for distributed computing.

# Use scripting with r

The  $r$  command of the littler package (as well as [R'](http://www.r-project.org)s Rscript) provide more robust alternatives.

 $r$  can also be used four different ways:

```
\blacktriangleright r file.R
```
- ▶ echo "commands" | r
- $\triangleright$  r -lRmpi -e 'cat("Hello",

mpi.get.processor.name())'

**and** *shebang***-style in script files:**  $\#!/ \text{usr/bin/r}$ 

It is the last point that is of particular interest in this HPC context.

Also of note is the availability of the getopt package on CRAN.

#### slurm and snow

Having introduced snow, slurm and  $r$ , we would like to combine them.

However, there is are problems:

- $\triangleright$  snow has a master/worker paradigm yet slurm launches its nodes symmetrically,
- $\triangleright$  slurm's srun has limits in spawning jobs
- $\triangleright$  with srun, we cannot communicate the number of nodes 'dynamically' into the script: snow's cluster creation needs a hardwired number of nodes

イロン イ何ン イヨン イヨン 一ヨー

 $\Omega$ 

### slurm and snow solution

snow solves the master / worker problem by auto-discovery upon startup. The package contains two internal files RMPISNOW and RMPISNOWprofile that use a combination of shell and [R](http://www.r-project.org) code to determine the node idendity allowing it to switch to master or worker functionality.

```
R script:
ndsvpid <- Sys.getenv("OMPI_MCA_ns_nds_vpid")
if (ndsvpid == "0") { # are we the master ?
   makeMPIcluster()
} else { # or are we a slave ?
   sink(file="/dev/null")
   slaveLoop(makeMPImaster())
   q()
}
```
イロン イ押ン イヨン イヨン 一重

 $QQ$ 

#### slurm and snow solution

#### For example

```
1 # ! / u s r / b i n / env r
2
3 suppressMessages ( l i b r a r y ( Rmpi ) )
  suppressMessages (library (snow))
5
  6 mpirank <− mpi .comm. rank ( 0 ) # j u s t FYI
7 ndsvpid <− Sys . getenv ( "OMPI_MCA_ns_nds_v p i d " )
8 i f ( ndsvpid == " 0 " ) { # a re we master ?
9 cat ("Launching master", ndsvpid, "\n")
10 cl <− makeMPIcluster()
11 } else { # o r a re we a s la ve ?
12 cat ("Launching slave", ndsvpid, "\n")
13 sink ( f i l e = " / dev / n u l l " )
14 slaveLoop (makeMPImaster())
15 q()
16 }
17 stop Cluster (cl)
```
 $\left\{ \begin{array}{ccc} 1 & 0 & 0 \\ 0 & 1 & 0 \end{array} \right.$ 

重

 $2Q$ 

### slurm and snow solution

#### The example creates \$ orterun -H ron, joe -n 4 rMPIsnowSimple.r Launching slave 2 Launching master 0 Launching slave 1 Launching slave 3

and we see that  $N - 1$  workers are running with one instance running as the coordinating manager node.

The other important aspect is to switch to  $\text{salloc}$  (which will call orterun) instead of srun.

We can either supply the hosts used using the  $-w$  switch, or rely on the slurm.conf file.

But importantly, we can govern from the call how many instances we want running (and have neither the srun limitation requiring overcommitting nor the hard-coded  $\text{snow}$ cluster-creation size):

\$ salloc -w ron,mccoy orterun -n 7 rMPIsnow.r

We ask for a slurm allocation on the given hosts, and instruct Open MPI to run seven instances.

# salloc for snow

```
1 # ! / u s r / b i n / env r
2
  suppressMessages (library (Rmpi))
  suppressMessages ( library (snow) )
5
  6 ndsvpid <− Sys . getenv ( "OMPI_MCA_ns_nds_v p i d " )
7 i f ( ndsvpid == " 0 " ) { # a re we master ?
8 makeMPIcluster()
9 } else { # o r a re we a s la ve ?
10 sink ( f i l e = " / dev / n u l l " )
11 slaveLoop (makeMPImaster())
12 q ( )
13 }
14
15 ## a t r i v i a l main body
16 cl <− getMPIcluster()
17 clusterEvalQ(cl, options ("digits . secs"=3)) # show millisec
\frac{18}{18} res < cluster Call (cl, function () \
19 paste ( Sys. info ( ) [ " nodename" ], format ( Sys. time ( ) ) ) )
|20| print (do. call (rbind, res))
21 stop Cluster (cl)
```
Dirk Eddelbuettel [Intro to High-Performance R @ BdC/BoC Dec 2008](#page-0-0)

イロン イ押ン イヨン イヨン 一重

 $na\alpha$ 

[Measure](#page-12-0) [Vector](#page-26-0) [Parallel](#page-57-0) [OutOfMem](#page-95-0) [Automation](#page-101-0) [Explicitly](#page-58-0) [Res.Management](#page-75-0) [Implicitly](#page-79-0) [Example](#page-82-0)

#### salloc for snow

```
$ salloc -w ron,joe -n 7 rMPIsnow.r
salloc: Granted job allocation 8
     [1, 1][1,] "joe 2008-12-19 21:18:08.787"
[2,] "ron 2008-12-19 21:18:08.997"
[3,] "joe 2008-12-19 21:18:08.771"
[4,] "ron 2008-12-19 21:18:09.011"
[5,] "joe 2008-12-19 21:18:08.781"
[6,] "ron 2008-12-19 21:18:09.014"
sall: Relinquishing job allocation 8
```
KO KARK KEK KEK E YOKA

#### A complete example

```
cl \leq NULL.
ndsvpid <- Sys.getenv("OMPI_MCA_ns_nds_vpid")
if (ndsvpid == "0") { # are we master?
    cl <- makeMPIcluster()
} else { # or are we a slave?
    sink(file="/dev/null")
    slaveLoop(makeMPImaster())
   q()
}
clusterEvalQ(cl, library(RDieHarder))
res <- parLapply(cl, c("mt19937","mt19937_1999",
           "mt19937 1998", "R_mersenne_twister"),
         function(x) {
                 dieharder(rng=x, test="operm5",
                           psamples=100, seed=12345,
                           rngdraws=100000)
                     })
stopCluster(cl)
                                  KO KARK KEK KEK E YOKA
                Intro to High-Performance R @ BdC/BoC Dec 2008
```
## A complete example cont.

This uses RDieHarder to test four Mersenne-Twister implementations at once.

A simple analysis shows the four charts and prints the four *p*-values:

```
pdf("/tmp/snowRDH.pdf")
lapply(res, function(x) plot(x))
dev.off()
```
print( do.call(rbind, lapply(res, function(x) { $x[[1]]$ } )))

#### A complete example cont.

```
$ salloc -w ron, joe -n 5 snowRDieharder.r
salloc: Granted job allocation 10
             [,1]
[1,] 0.1443805247
[2,] 0.0022301018
[3,] 0.0001014794
[4,] 0.0061524281
sall: Relinquishing job allocation 10
```
Dirk Eddelbuettel [Intro to High-Performance R @ BdC/BoC Dec 2008](#page-0-0)

KO KARK KEK KEK E YOKA

#### Example summary

We have seen

- $\blacktriangleright$  how littler can help us script [R](http://www.r-project.org) tasks
- $\triangleright$  how Rmpi, snow and slurm can interact nicely
- $\triangleright$  a complete example using RDieHarder to illustrate these concepts

**K ロ ▶ K 何 ▶ K ヨ ▶ K ヨ ▶** 

重

 $QQ$ 

## **Outline**

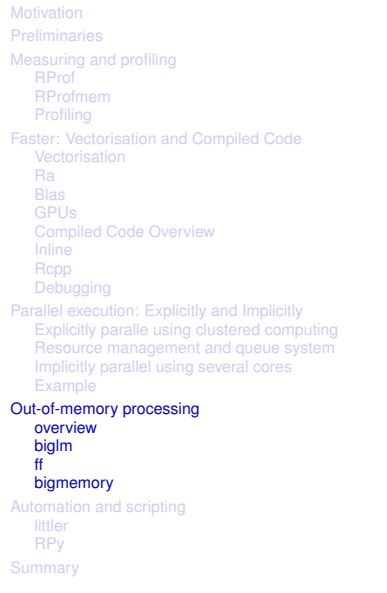

Dirk Eddelbuettel [Intro to High-Performance R @ BdC/BoC Dec 2008](#page-0-0)

<span id="page-95-0"></span>KID KAR KE KAEK E 1990

## Extending physical RAM limits

Two fairly recent CRAN packages ease the analysis of *large* datasets.

- $\triangleright$  ff which maps [R](http://www.r-project.org) objects to files and is therefore only bound by the available filesystem space
- $\triangleright$  bigmemory which maps [R](http://www.r-project.org) objects to dynamic objects not managed by [R](http://www.r-project.org)

Both packages can use the biglm package for out-of-memory (generalized) linear models.

Also worth mentioning are the older packages  $q$ . data for delayed data assignment from disk, filehash which takes a slightly more database-alike view by 'attaching' objects that are still saved on disk, and  $R$ . huge which also uses the disk to store the data.

イロン イ押ン イヨン イヨン 一重

<span id="page-96-0"></span> $QQ$ 

# biglm

The biglm package provides a way to operate on 'larger-than-memory' datasets by operating on 'chunks' of data at a time.

```
make.data <- function ... # see 'help(bigglm)
dataun1 < -"http://faculty.washington.edu/tlumley/NO2.dat"
airpoll <- make.data(dataurl, chunksize=150, \
   col.names=c("logno2","logcars","temp",\
   "windsp","tempgrad","winddir","hour","day"))
b \le bigglm(exp(logno2)~logcars+temp+windsp, \
            data=airpoll, family=Gamma(log), \
            start=c(2,0,0,0),maxit=10)
summary(b)
```
#### ff

```
ff was the winner of the UseR! 2007 'large datasets'
competition. It has undergone a complete rewrite for version
2.0 which was released in 2008. The following illustration (from
an example in the package) is for version 1.0 of ff and will not
run with version 2.*.
data("trees")
# create ffm object, convert 'trees', creates files
m \leftarrow fffm("foom.ff", c(31, 3))
m[1:31, 1:3] <- trees[1:31, 1:3]
# create a ffm.data.frame wrapper around ffm object
ffmdf <- ffm.data.frame(m,c("Girth","Height","Volume"))
# define formula and fit the model
fg <- log(Volume) ~ log(Girth) + log(Height)
ffmdf.out <- bigglm(fg,data=ffmdf,
                     chunksize=10,sandwich=TRUE)
Running object.size() on the ff object shows that it
esdataset.
                                                      2Q
```
## bigmemory

The bigmemory package allows us to allocate and access memory managed by the operating system but 'outside' of the view of [R.](http://www.r-project.org)

```
> object.size( big.matrix(1000,1000, "double") )
```
[1] 372

 $>$  object.size( matrix(double(1000 $*1000$ ), ncol=1000))

#### [1] 8000112

<span id="page-99-0"></span>Here we see that to [R,](http://www.r-project.org) a big.matrix of  $1000 \times 1000$ elements occupies only 372 bytes of memory. The actual size of 800 mb is allocated by the operating system, and [R](http://www.r-project.org) [i](http://www.r-project.org)nterfaces it via an 'external pointer' object.

We can illustrate  $b$ igmemory by adapting the previous example:

```
bm <- as.big.matrix(as.matrix(trees), type="double")
colnames(bm) <- colnames(trees)
fq \leftarrow log(Volume) \sim log(Girth) + log(Height)bm.out \leq biglm.big.matrix(fg, data=bm, chunksize=10,\
                             sandwich=TRUE)
```
As before, the memory use of the new 'out-of-memory' object is smaller than the actual dataset as the 'real' storage is outside of what the [R](http://www.r-project.org) memory manager sees.

bigmemory can also provide shared memory allocation: one (large) object can accessed by several [R](http://www.r-project.org) process as proper locking mechanisms are provided.

# **Outline**

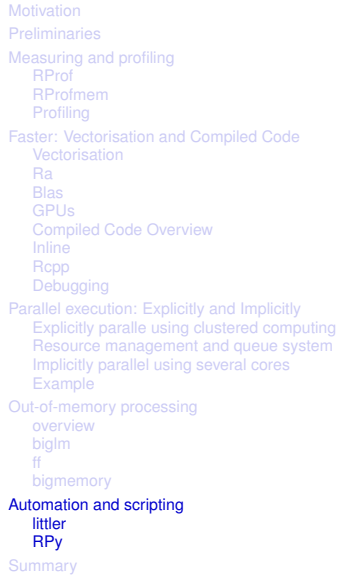

Dirk Eddelbuettel [Intro to High-Performance R @ BdC/BoC Dec 2008](#page-0-0)

<span id="page-101-0"></span>KID KAR KE KAEK E 1990

# littler

```
Both r (from the littler package) and R_{\text{script}} (included
R) allow us to write simple scripts for repeated tasks.
#!/usr/bin/env r
# a simple example to install one or more packages
if (is.null(argv) | length(argv)<1) {
  cat("Usage: installr.r pkg1 [pkg2 pkg3 ...]\n")
  q()}
## adjust as necessary, see help('download.packages')
repos <- "http://cran.us.r-project.org"
lib.loc <- "/usr/local/lib/R/site-library"
install.packages(argv, lib.loc,
                  repos, dependencies=TRUE)
If saved as install.r, we can call it via
$ install.r ff bigmemory
```
The getopt package makes it a lot easier for  $r$  to support command-line options. KOD KARD KED KED E VONO

<span id="page-102-0"></span>Dirk Eddelbuettel [Intro to High-Performance R @ BdC/BoC Dec 2008](#page-0-0)

Rscript can be used in a similar fashion.

Previously we had to use

- $$ R$   $--$ slave  $\lt$  cmdfile. R
- \$ cat cmdfile.R | R --slave
- \$ R CMD BATCH cmdfile.R

or some shell-script varitions around this theme.

By providing  $r$  and  $R$ script, we can now write 'R scripts' that are executable. This allows for automation in cron jobs, Makefile, job queues, ...

# RPy

#### [R](http://www.r-project.org)Py packages provides access to R from Python:

```
from rpy import *
2 set default mode (NO CONVERSION) # avoid automatic conversion
3 r. library ("nnet")
4 model = r ( " Fxy~x+y " )
5 df = r.data frame (x = r . c (0, 2, 5, 10, 15)
6 , y = r \cdot c(0, 2, 5, 8, 10)7 , Fxy = r.c(0,2,5,8,10))
8 NNModel = r.nnet (model, data = df
9 9 , size =10, decay =1e−3
10 10 , lineout=True, skip=True
\begin{array}{c} \text{11} \\ \text{12} \end{array} , maxit=1000, Hess =True)
12 XG = r \cdot expand_{gr} i d (x = r \cdot seq(0, 7, 1), y = r \cdot seq(0, 7, 1))13 | x = r \cdot \text{seq}(0, 7, 1)14 | y = r \cdot seq(0, 7, 1)15
16 set default mode (BASIC CONVERSION) # automatic conv. back on
17 fit = r. predict (NNModel, XG)
18 print fit
```
イロト イ押 トイヨ トイヨ トーヨー

<span id="page-104-0"></span> $2Q$ 

# **Outline**

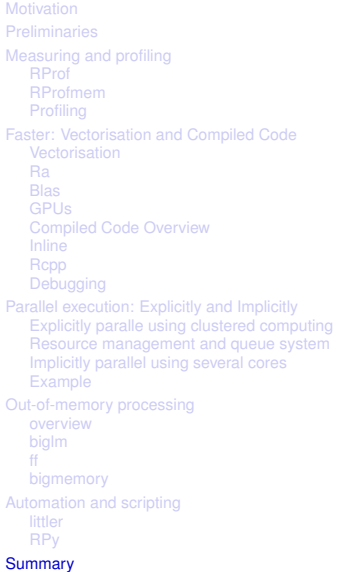

Dirk Eddelbuettel [Intro to High-Performance R @ BdC/BoC Dec 2008](#page-0-0)

<span id="page-105-0"></span>KID KAR KE KAEK E 1990

# Wrapping up

In this tutorial session, we have

- $\triangleright$  seen several ways to profile execution times;
- $\triangleright$  looked a different vectorisation examples, as well speed increases from using compiled code;
- $\triangleright$  provided an introduction to parallel execution frameworks such as NWS, MPI and snow as well as the slurm resource managers;
- $\triangleright$  briefly looked at packages such as ff and bigmemory that can help with larger data sets;
- $\triangleright$  briefly looked at ways to script [R](http://www.r-project.org) tasks using littler and Rscript

イロン イ押ン イヨン イヨン 一重

 $\Omega$ 

# Wrapping up

More questions ?

- A good new resource is the mailing list  $r\text{-sig-hpc}$ .
- $\triangleright$  And don't hesitate to email me at <dirk@eddelbuettel.com>

KO KARK KEK KEK E YOKA